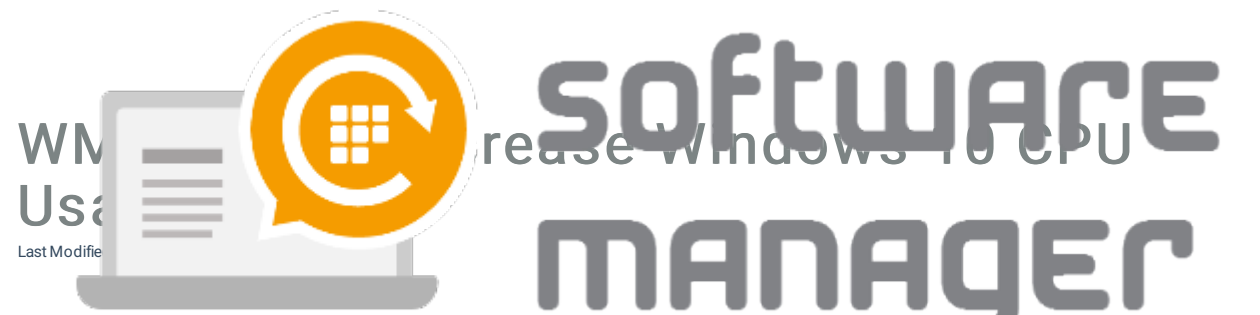

Some combinations of Windows 10 builds and Event Log WMI queries have a history of radically increasing CPU usage. The problem can be detected by inspecting Agent.exe in task manager and checking if any unnecessary CPU load is targeted to it.

If there is a such problem make sure that Event Log collecting is in disabled state.

 $\Box$ 

1. Navigate to https://preview.portal.centero.fi and then go to CSM Cloud -> Administration -> Client settings and a new view will open.

2. Select a proper group or device and go to Inspector settings on right. Then disable collecting the event logs.